# Cheatography

## fish shell Cheat Sheet by [myounkin](http://www.cheatography.com/myounkin/) via [cheatography.com/20952/cs/3807/](http://www.cheatography.com/myounkin/cheat-sheets/fish-shell)

## **Nicely Formatted Latex Version**

You can find a better cheat sheet here: [https://github.com/michael-younkin/fish\\_shell\\_che](https://github.com/michael-younkin/fish_shell_cheatsheet) atsheet

## **Fish Syntax**

## **Variables**

Three kinds: universal, global, and local.

Universal variables are shared btw. all sessions on the computer per user. Global variables are specific to the current fish session, but they are outside of any block scope. Local variables are specific to a particular block scope and are automatically erased.

Set a variable as universal with - U, as global

with -g, or local with - 1. Scoping rules are as follows:

1. If a variable is explicitly set to either universal, global or local, that setting will be honored. If a variable of the same name exists in a different scope, that variable will not be changed.

2. If a variable is not explicitly set to be either universal, global or local, but has been previously defined, the variable scope is not changed.

3. If a variable is not explicitly set to be either universal, global or local and has never before been defined, the variable will be local to the currently executing function. Note that this is different from using the -l or –local flag. If one of those flags is used, the variable will be local to the most inner currently executing block, while without these the variable will be local to the function. If no function is executing, the variable will be global.

## **Exporting Variables**

Export a variable with-x.

**Arrays**

By **myounkin** [cheatography.com/myounkin/](http://www.cheatography.com/myounkin/) **Fish Syntax (cont)**

```
Store multiple strings in one variable with an
array. Access an index:
echo $PATH[3]
Iterate:
for i in $PATH; echo $i is in the
path; end
```
#### Definition:

set smurf blue small makes an array

called smurf containing "blue" and "small". Delete an element:

set -e smurf[1]

#### **Functions**

Define a function like so:

function ll

ls -l \$argv

end

Access arguments using \$argv, call the function using 11.

#### **Jobs**

When you execute a command, it starts a job. You can put a job in the background by adding the & suffix. You can suspend a currently running job using Ctrl-Z. You can put the suspended job in the background with bg.

Finally, you can list all running jobs with jobs.

#### **Chaining Commands**

Each command ends in either a newline or a semicolon. Chain commands using command; and command2 or command; or command2. and and or check the previous command's exit status and act accordingly.

#### **Aliases**

To define an alias, either make a function: function ls command ls --color=auto \$argv end

Published 1st April, 2015. Last updated 1st June, 2016. Page 1 of 2.

## **Fish Syntax (cont)**

...or use use alias NAME DEFINITION which does this for you.

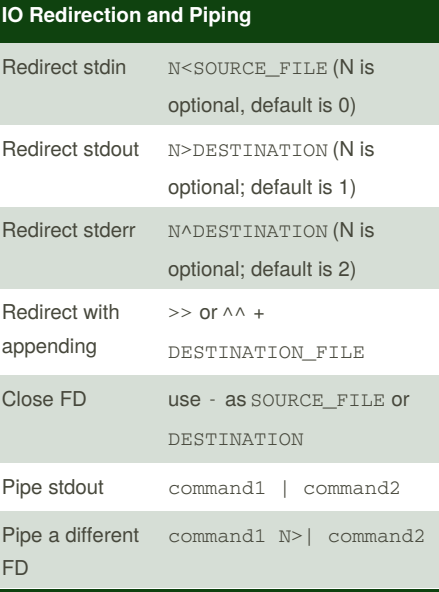

## **Recipes**

How do I glob for all but one specific file?

```
find -mindepth 1 -maxdepth 1 -
```

```
type f -a -name "*.jpg"
```
## **Expansion**

## **Quotes and expansion**

Without quotes, variables are expanded and characters are escaped. In double quotes, variables are expanded, but no characters are escaped (except for \", \\$, and \\); in single quotes, everything is literal (except for \' and \\). **Command Expansion**

Surround the command in parentheses. If it returns multiple lines, they'll be concatenated with spaces.

**Parameter Expansion**

Sponsored by **Readability-Score.com** Measure your website readability! <https://readability-score.com>

# Cheatography

## fish shell Cheat Sheet by [myounkin](http://www.cheatography.com/myounkin/) via [cheatography.com/20952/cs/3807/](http://www.cheatography.com/myounkin/cheat-sheets/fish-shell)

## **Expansion (cont)**

Use find for most globbing. Fish supports ? for any single character (except /), *for any string of characters (except /) (including empty string), and* \* for any string of characters, including the empty string and /.

Files beginning with . are ignored unless a . is the first character of the glob.

#### **Brace Expansion**

A comma separated list of characters enclosed in curly braces is expanded to each element of the list is a new parameter:

echo input. {c, h, txt}

>> input.c input.h input.txt

#### **Variable Expansion**

A \$ followed by a string of characters is

expanded to the value of the environmental variable with that name. Surround the variable with braces to separate it from text.

#### **Process Expansion**

% followed by a string is expanded into a PID according to the following rules:

1. If the string is self, insert the shell's PID

2. If the string is the ID of a job, insert the process group ID of the job

3. If any child processes match the string, insert their PIDs

4. If any processes owned by the user match the string, insert their PIDs

5. If none of the above matches, then produce an error

#### **Index Range Expansion**

Select a range of values from an array using ..:

echo (seq 10)[2..5 1..3]

>> 2 3 4 5 1 2 3

## **Variables**

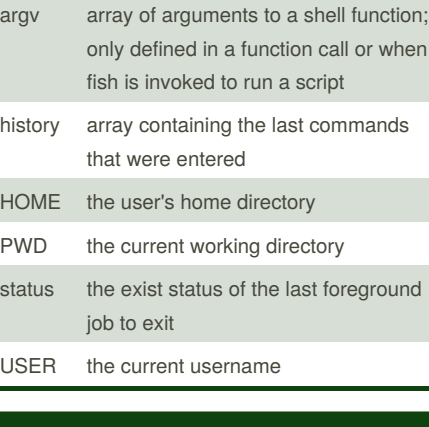

## **Command line editor**

Complete current token

Tab

#### Accept autosuggestion

at end of line:

```
End/Ctrl-E/Right/Ctrl-F
```
#### Move to beginning of line

Home/Ctrl-A

Move to end of line

```
End/Ctrl-E
```
## Move character-wise

```
Left/Ctrl-B or Right/Ctrl-F
```
#### Move word-wise

Alt-Left or Alt-Right

## Move through directory history

on empty cmd line: Alt-Left or Alt-Right

Search history for prefix in cmd line

```
Up or Down
```
Search history for token containing token under cursor

Alt-Up or Alt-Down

#### Delete characterwise

Delete/Ctrl-D (forwards) or

Backspace (backwards)

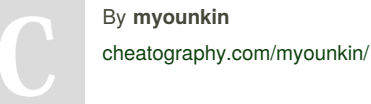

Published 1st April, 2015. Last updated 1st June, 2016. Page 2 of 2.

## **Command line editor (cont)**

Delete entire line

Ctrl-C

Move contents from cursor to EOL to killring

```
Ctrl-K
```
Move contents from beginning of line to cursor to killring

Ctrl-U

Repaint screen

Ctrl-L

Move preview word to killring

Ctrl-W

Move next word to killring

Alt-D

Print description of cmd under cursor

Alt-W

List contents of current directory or directory under cursor

Alt-L

Add '|less;' to end of job under cursor

Alt-P

Capitalize current word

Alt-C

Make current word uppercase

Alt-U

These shortcuts can be changed using the bind built-in command.

Sponsored by **Readability-Score.com** Measure your website readability! <https://readability-score.com>